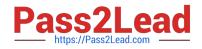

# 1Z0-997-21<sup>Q&As</sup>

Oracle Cloud Infrastructure 2021 Architect Professional

# Pass Oracle 1Z0-997-21 Exam with 100% Guarantee

Free Download Real Questions & Answers **PDF** and **VCE** file from:

https://www.pass2lead.com/1z0-997-21.html

100% Passing Guarantee 100% Money Back Assurance

Following Questions and Answers are all new published by Oracle Official Exam Center

Instant Download After Purchase

100% Money Back Guarantee

- 😳 365 Days Free Update
- 800,000+ Satisfied Customers

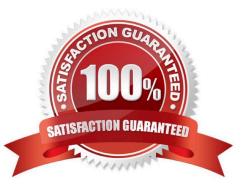

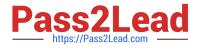

## **QUESTION 1**

A cost conscious fashions design company which sells bags, clothes, and other luxury items has recently decided to more all of the their on-premises infrastructure Oracle Cloud Infrastructure (OCI), One of their on-premises application is running on an NGINX server and the Oracle Database is running in a 2 node Oracle Real Application Clusters (RAC) configuration. Based on cost considerations, what is an effective mechanism to migrate the customer application to OCI and set up regular automated backups?

A. Launch a compute Instance and run a NGINX server to host the application. Deploy a 2 node VM DB Systems with oracle RAC enabled import the on premises database to OCI VM DB Systems using oracle Data Pump and then enable automatic backups.

B. Launch a compute Instance and run an NGINX server to host the application. Deploy Exadata Quarter Rack, enable automatic backups and import the database using Oracle Data Pump.

C. Launch a compute Instance for both the NGINX application server and the database server. Attach block volumes on the database server compute instance and enable backup policy to backup the block volumes.

D. Launch a Compute instance and run a NGINX Server to host the application. Deploy a 2 node VM DB Systems with Oracle RAC enabled Import the on premises database to OCI VM DB Systems using data pump and then enable automatic backup- Also, enable Oracle Data Guard on the database server

Correct Answer: A

Based on cost considerations will exclude the Exadata. and there\\'s no need for Data Guard Cost Estimator https://www.oracle.com/cloud/cost-estimator.html

| Configuration Options                                     | Pay As You Go | Monthly Flex | Ĩ |
|-----------------------------------------------------------|---------------|--------------|---|
| <ul> <li>Database Cloud Service - OCI</li> </ul>          | \$17,190      | \$11,460     | 1 |
| > Database - OCI                                          | \$17,190      | \$11,460     | Ŧ |
| <ul> <li>Oracle Database Exadata Cioud Service</li> </ul> | \$120,000     | \$80,000     |   |
| > 🦕 Exadata                                               | \$120,000     | \$80,000     | Ŧ |

# **QUESTION 2**

You are building a demo for a customer that showcases Oracle Cloud Infrastructure (OCI) Events service and Oracle Functions. You plan to create an event every time an image is uploaded to an OCI Object Storage bucket. You have also created a function that is listening to the event and processes the image for face recognition. Choose the two actions from below that are NOT required to run the demo successfully.

A. You must specify an action type while creating an Event service and specify the function you want to trigger.

B. Creating an event rule is not permitted for OCI Object storage.

C. The function must be deployed only to Oracle Kubernetes Engine (OKE).

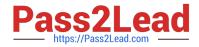

- D. You have to enable Object Storage buckets to emit events for state changes.
- E. You must deploy the function that does facial recognition for the demo to work.

Correct Answer: BC

#### **QUESTION 3**

You are responsible for migrating your on-premises legacy databases on 11.2.0.4 version to Autonomous Transaction Processing - Dedicated (ATP-D) in Oracle Cloud Infrastructure (OCI). As a solution architect, you need to plan your migration approach. Which three options do you need to implement together to migrate your on-premises databases to OCI?

A. Retain all legacy structures and unsupported features (e.g. legacy LOBs) in the on-premises databases for migration.

- B. Use Oracle Data Guard to keep on-premises database always active during migration.
- C. Launch Autonomous Transaction Processing Dedicated database in OCI.
- D. Retain changes to Oracle shipped privileges, stored procedures or views in the on-premises databases.
- E. Convert on-premises databases to PDB, upgrade to 19c, and encrypt.
- F. Use Oracle GoldenGate replication to keep on-premises database online during migration.

Correct Answer: CEF

# **QUESTION 4**

You are trying to delete a compartment. The delete operation is falling and you need to troubleshoot the

problem.

Which step should NOT be considered when troubleshooting this issue?

- A. Verify that there are no policies In the root compartment that reference the compartment you are trying to delete.
- B. Verify that you have removed all resources from the compartment.
- C. Make sure you have at least one more compartment in your tenancy other than the root compartment.
- D. Search for resources in the compartment for each region that your tenancy is subscribed to.

Correct Answer: A

## **QUESTION 5**

After performing maintenance on an Oracle Linux compute instance the system is returned to a running state You attempt to connect using SSH but are unable to do so. You decide to create an instance console connection to troubleshoot the issue. Which three tasks would enable you to connect to the console connection and begin

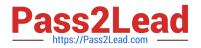

#### troubleshooting?

A. Use SSH to connect to the public: IP address of the compute Instance and provide the console connection OCID as the username.

B. edit the Linux boot menu to enable access to console.

C. Use SSH to connect to the service endpoint of the console connection service

D. Reboot the compute instance using the Oracle Cloud Infrastructure (OCI) Management Console

E. Upload an API signing key for console connection authentication.

F. Stop the compute Instance using the Oracle cloud Infrastructure (OCI) Command Line interface (CLI).

Correct Answer: BCD

The Oracle Cloud Infrastructure Compute service provides console connections that enable you to

remotely troubleshoot malfunctioning instances, such as:

An imported or customized image that does not complete a successful boot.

A previously working instance that stops responding.

the steps to connect to console and troubleshoot the OS Issue 1- Before you can connect to the serial

console you need to create the instance console connection. Open the navigation menu. Under Core

Infrastructure, go to Compute and click Instances.

Click the instance that you\\'re interested in.

Under Resources, click Console Connections.

Click Create Console Connection.

Upload the public key (.pub) portion for the SSH key. You can browse to a public key file on your computer

or paste your public key into the text box.

Click Create Console Connection. When the console connection has been created and is available, the status changes to ACTIVE. 2- Connecting to the Serial Console you can connect to the serial console by using a Secure Shell (SSH) connection to the service endpoint of the console connection service Open the navigation menu. Under Core Infrastructure, go to Compute and click Instances. Click the instance that you/\'re interested in. Under Resources, click Console Connections. Click the Actions icon (three dots), and then click Copy Serial Console Connection for Linux/Mac. Paste the connection string copied from the previous step to a terminal window on a Mac OS X or Linux system, and then press Enter to connect to the console. If you are not using the default SSH key or ssh-agent, you can modify the serial console connection string to include the identity file flag, -i, to specify the SSH key to use. You must specify this for both the SSH connection and the SSH ProxyCommand, as shown in the following line: ssh -i // -o ProxyCommand=\\'ssh -i // -W %h:%p -p 443... Press Enter again to activate the console. 3- Troubleshooting Instances from Instance Console Connections To boot into maintenance mode Reboot the instance from the Console. When the reboot process starts, switch back to the terminal window, and you see Console messages start to appear in the window. As soon as you see the GRUB boot menu appear, use the up/down arrow key to stop the automatic boot process, enabling you to use the boot menu. In the boot menu, highlight the top item in the menu, and type e to edit the boot entry. In edit mode, use the down arrow key to scroll down through the entries until you reach the line that starts with either linuxefi for instances running Oracle Autonomous Linux 7.x or Oracle Linux 7.x, or kernel for instances

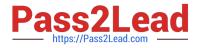

running Oracle Linux 6.x. At the end of that line, add the following: init=/bin/bash Reboot the instance from the terminal window by entering the keyboard shortcut CTRL+X.

Latest 1Z0-997-21 Dumps

1Z0-997-21 PDF Dumps

1Z0-997-21 Braindumps